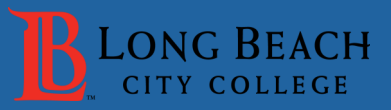

## **BoardDocs Access**

## Navigate to BoardDocs

In your web browser, navigate to [https://go.boarddocs.com/ca/lbcc/Board.nsf/Public.](https://go.boarddocs.com/ca/lbcc/Board.nsf/Public)

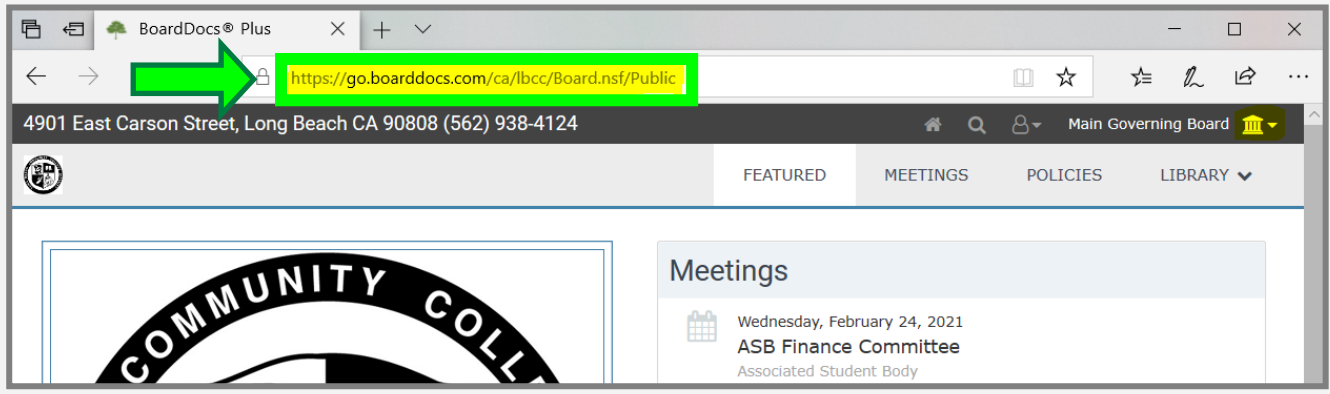

## Select from the List of Committees

Click on the "Main Governing Board" drop-down menu and select your committee.

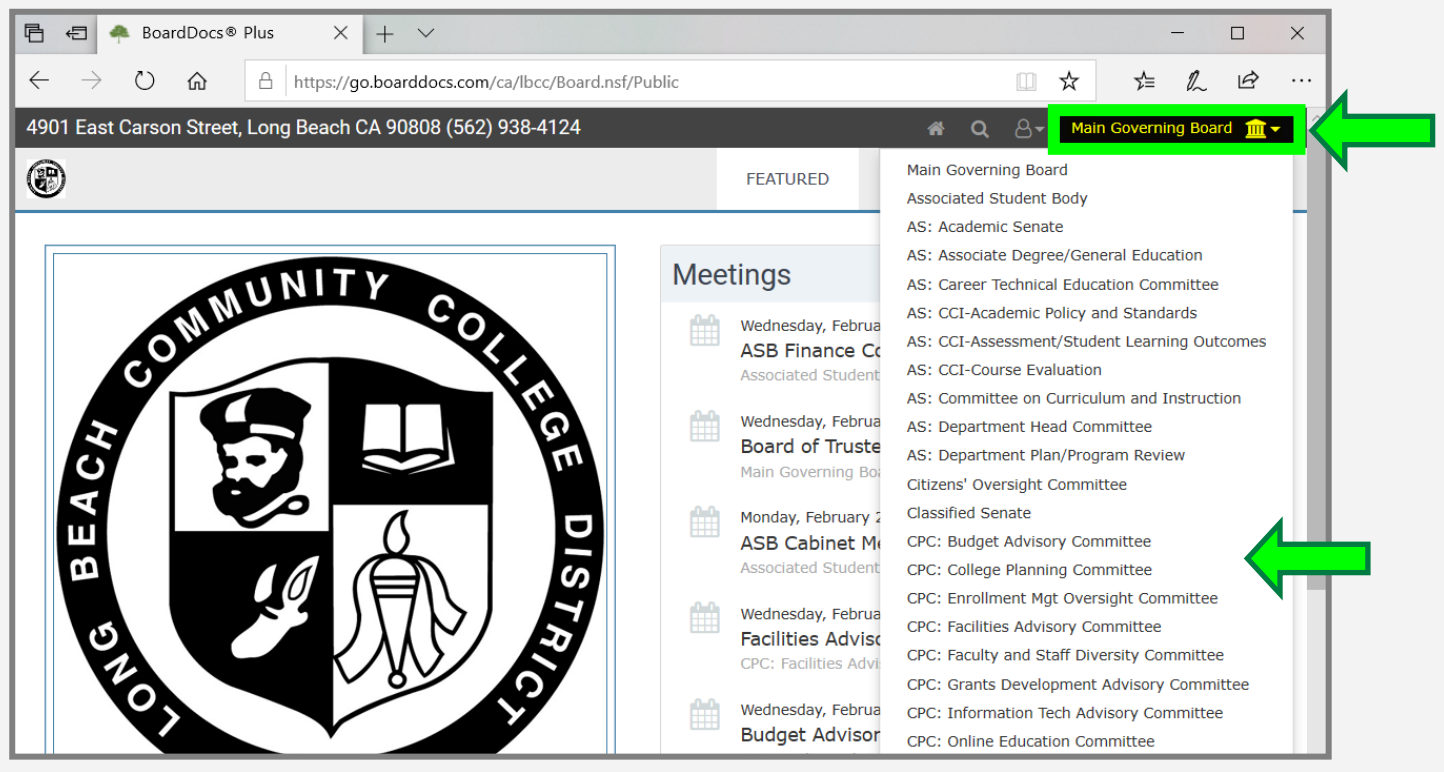